# Rcourse: **Programming in R**

### Sonja Grath, Noémie Becker & Dirk Metzler

Winter semester 2013-14

K ロ ▶ K @ ▶ K 할 ▶ K 할 ▶ (할 수 있어)

### [Back to input files](#page-2-0)

- **[Review on data frame](#page-2-0)**
- **•** [Factors](#page-10-0)

### **[Programming](#page-25-0)**

- [Conditional execution](#page-25-0)
- [Loops](#page-34-0)
- [Executing a command from a script](#page-44-0)

KEL KALEY KEY E NAG

- [Writing your own functions](#page-49-0)
- [lapply\(\) and tapply\(\)](#page-67-0)
- [How to avoid slow R code](#page-71-0)

# **Contents**

### [Back to input files](#page-2-0)

- **[Review on data frame](#page-2-0)**
- **•** [Factors](#page-10-0)

### **[Programming](#page-25-0)**

- [Conditional execution](#page-25-0)
- **•** [Loops](#page-34-0)
- [Executing a command from a script](#page-44-0)
- [Writing your own functions](#page-49-0)
- [lapply\(\) and tapply\(\)](#page-67-0)
- <span id="page-2-0"></span>• [How to avoid slow R code](#page-71-0)

K ロ > K 個 > K ミ > K ミ > 「ミ → の Q Q →

## Review on data frame

Generic functions:

- > read.table()
- <span id="page-3-0"></span>> write.table()

K ロ ▶ K 個 ▶ K 로 ▶ K 로 ▶ 『로 → 9 Q @

## Review on data frame

Generic functions:

- > read.table()
- > write.table()

<span id="page-4-0"></span>Example 1: wghtcls "smoker" lifespan "3" 0 50.3 3 0 52.8

## Review on data frame

Generic functions:

- > read.table()
- > write.table()

<span id="page-5-0"></span>Example 1: wghtcls "smoker" lifespan "3" 0 50.3 3 0 52.8 > riscfactor < read.table("lifespandata2.txt",header=TRUE)

K ロ ▶ K @ ▶ K 할 ▶ K 할 ▶ 이 할 → 9 Q Q\*

## Review on data frame

<span id="page-6-0"></span>Example 2: wghtcls,smoker,lifespan 3,0,50.3 3,0,52.8

## Review on data frame

Example 2: wghtcls,smoker,lifespan 3,0,50.3 3,0,52.8

- > riscfactor <- read.csv("lifespandata.csv")
- > riscfactor <-

<span id="page-7-0"></span>read.table("lifespandata.csv",header=TRUE, sep=",", fill=TRUE)

**KORK ERKER ADAM ADA** 

**KORK ERKER ADAM ADA** 

## Review on data frame

Example 2: wghtcls,smoker,lifespan 3,0,50.3 3,0,52.8

- > riscfactor <- read.csv("lifespandata.csv")
- > riscfactor <-

read.table("lifespandata.csv",header=TRUE, sep=",", fill=TRUE)

Example 3: weight class smoker lifespan 3 0 50.3 3 0 52.8

> riscfactor <-

<span id="page-8-0"></span>read.table("lifespandata2.txt",header=TRUE)

## Review on data frame

Example 2: wghtcls,smoker,lifespan 3,0,50.3 3,0,52.8

- > riscfactor <- read.csv("lifespandata.csv")
- > riscfactor <-

read.table("lifespandata.csv",header=TRUE, sep=",", fill=TRUE)

Example 3: weight class smoker lifespan 3 0 50.3 3 0 52.8

> riscfactor <-

<span id="page-9-0"></span>read.table("lifespandata2.txt",header=TRUE) You have to change the first line of the file because of the space between weight and class.

# **Contents**

### [Back to input files](#page-2-0)

- **[Review on data frame](#page-2-0)**
- **•** [Factors](#page-10-0)

### **[Programming](#page-25-0)**

- [Conditional execution](#page-25-0)
- **•** [Loops](#page-34-0)
- [Executing a command from a script](#page-44-0)
- [Writing your own functions](#page-49-0)
- [lapply\(\) and tapply\(\)](#page-67-0)
- <span id="page-10-0"></span>• [How to avoid slow R code](#page-71-0)

### Factors

<span id="page-11-0"></span>A variable (numeric or text) can be intended as a factor.

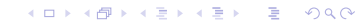

### Factors

A variable (numeric or text) can be intended as a factor.

<span id="page-12-0"></span>Example with text: > x <- c("female","male","male","female","female")

**KOD KOD KED KED E VAN** 

**KORKARYKERKE PORCH** 

## Factors

A variable (numeric or text) can be intended as a factor.

### Example with text:

- > x <- c("female","male","male","female","female")
- <span id="page-13-0"></span>> levels(x)

**KORKARYKERKE PORCH** 

### Factors

A variable (numeric or text) can be intended as a factor.

```
Example with text:
> x <- c("female","male","male","female","female")
> levels(x)
NULL
```
**KORKARA KERKER DAGA** 

## Factors

A variable (numeric or text) can be intended as a factor.

```
Example with text:
> x <- c("female","male","male","female","female")
> levels(x)
NULL
```
<span id="page-15-0"></span> $> str(x)$ 

## Factors

A variable (numeric or text) can be intended as a factor.

```
Example with text:
> x <- c("female","male","male","female","female")
> levels(x)
NULL
> str(x)chr [1:5] "female" "male" "male" "female" "female"
```
## Factors

A variable (numeric or text) can be intended as a factor.

```
Example with text:
> x <- c("female","male","male","female","female")
> levels(x)
NULL
> str(x)chr [1:5] "female" "male" "male" "female" "female"
> x \leq -factor(x)
```
## Factors

A variable (numeric or text) can be intended as a factor.

```
Example with text:
> x <- c("female","male","male","female","female")
> levels(x)
NULL
\frac{\xi}{\xi} str(x)
chr [1:5] "female" "male" "male" "female" "female"
> x \leq -factor(x)> levels(x)
[1] "female" "male"
> str(x)Factor w/ 2 levels "female", "male": 1 2 2 1 1
```
KEL KALEY KEY E NAG

K ロ ▶ K @ ▶ K 할 ▶ K 할 ▶ 이 할 → 9 Q Q\*

### Factors

### Example with numbers:

- > y <- rep(c(17,17,18),4); str(y)
- <span id="page-19-0"></span>num [1:12] 17 17 18 17 17 18 17 17 18 17 ...

K ロ ▶ K @ ▶ K 할 ▶ K 할 ▶ 이 할 → 9 Q Q\*

## Factors

### Example with numbers:

- $> y \leftarrow \text{rep}(c(17, 17, 18), 4); \text{str}(y)$
- num [1:12] 17 17 18 17 17 18 17 17 18 17 ...
- $>$  summary(y)
- Min. 1st Qu. Median Mean 3rd Qu. Max.
- <span id="page-20-0"></span>17.00 17.00 17.00 17.33 18.00 18.00

## Factors

```
Example with numbers:
> y \leftarrow \text{rep}(c(17, 17, 18), 4); str(y)
num [1:12] 17 17 18 17 17 18 17 17 18 17 ...
> summary(y)
Min. 1st Qu. Median Mean 3rd Qu. Max.
17.00 17.00 17.00 17.33 18.00 18.00
> y \leq factor(y); str(y)
Factor w/ 2 levels "17", "18": 1 1 2 1 1 2 1 1 2 1 ...
> summary(y)
17 18
8 4
```
**KOD KORKADD ADD DO YOUR** 

K ロ X x 4 D X X 원 X X 원 X 원 X 2 D X 2 0

# Back to input files

<span id="page-22-0"></span>By default read.table() sets text variables as factors and not numerical variables.

# Back to input files

- By default read.table() sets text variables as factors and not numerical variables.
- This can be changed by specifying the class of the columns.

```
riscfactor <-
```

```
read.table("lifespandata.txt",header=TRUE,
```

```
colClasses=c("factor","numeric","numeric"))
```
# Back to input files

- By default read.table() sets text variables as factors and not numerical variables.
- This can be changed by specifying the class of the columns.

```
riscfactor <-
```

```
read.table("lifespandata.txt",header=TRUE,
```

```
colClasses=c("factor","numeric","numeric"))
```
<span id="page-24-0"></span>Or by changing the variables afterwards. riscfactor\$wghtcls <- factor(riscfactor\$wghtcls)

**KORK ERKEY EL POLO** 

## **Contents**

### [Back to input files](#page-2-0)

- **[Review on data frame](#page-2-0)**
- **•** [Factors](#page-10-0)

### **[Programming](#page-25-0)**

- [Loops](#page-34-0)
- [Executing a command from a script](#page-44-0)
- [Writing your own functions](#page-49-0)
- [lapply\(\) and tapply\(\)](#page-67-0)
- <span id="page-25-0"></span>• [How to avoid slow R code](#page-71-0)

[Programming](#page-26-0) [Conditional execution](#page-26-0)

## Conditional execution

<span id="page-26-0"></span>If(), else() and ifelse()

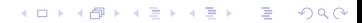

```
If(), else() and ifelse()
Syntax:
if ( condition ) \{ commands1 \}if ( condition ) \{ commands1 \} else \{ commands2 \}ifelse ( conditions vector, yes vector, no vector )
```
# Conditional execution

```
If(), else() and ifelse()
Syntax:
if ( condition ) \{ commands1 \}if ( condition ) \{ commands1 \} else \{ commands2 \}ifelse ( conditions vector, yes vector, no vector )
Example:
> x < - 4
```
<span id="page-28-0"></span>> if  $(x == 5)$   $\{x \leftarrow x + 1\}$  else  $\{x \leftarrow x * 2\}$ 

```
If(), else() and ifelse()
Syntax:
if ( condition ) \{ commands1 \}if ( condition ) \{ commands1 \} else \{ commands2 \}ifelse ( conditions vector, yes vector, no vector )
Example:
> x < - 4> if (x==5) \{x \leftarrow x+1\} else \{x \leftarrow x*2\}> x
[1] 8
```
K ロ > K 個 > K ミ > K ミ > 「ミ → の Q Q →

# Conditional execution

<span id="page-30-0"></span>Other examples: if ( x != 5 & x>3 ) { x <- x+1 ; 17+2 } else { x <- x\*2 ; 21+5 }

K ロ > K 個 > K ミ > K ミ > 「ミ → の Q Q →

```
Other examples:
if ( x != 5 & x>3 ) { x <- x+1 ; 17+2 } else { x <- x*2
; 21+5 }
[1] 19
> x
[1] 9
```

```
Other examples:
if ( x != 5 & x>3 ) { x <- x+1 ; 17+2 } else { x <- x*2
; 21+5 }
[1] 19
> x
[1] 9
> y \le -1:10> ifelse( y < 6, y<sup>2</sup>, y-1 )
```

```
Other examples:
if ( x != 5 & x>3 ) { x <- x+1 ; 17+2 } else { x <- x*2
; 21+5 }
[1] 19
> x[1] 9
> y \le -1:10> ifelse( y < 6, y<sup>2</sup>, y-1 )
[1] 1 4 9 16 25 5 6 7 8 9
```
# **Contents**

[Back to input files](#page-2-0)

- **[Review on data frame](#page-2-0)**
- **•** [Factors](#page-10-0)

### **[Programming](#page-25-0)**

- [Conditional execution](#page-25-0)
- **•** [Loops](#page-34-0)
- [Executing a command from a script](#page-44-0)
- [Writing your own functions](#page-49-0)
- [lapply\(\) and tapply\(\)](#page-67-0)
- <span id="page-34-0"></span>• [How to avoid slow R code](#page-71-0)

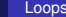

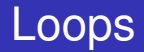

<span id="page-35-0"></span>For(), while() and repeat()

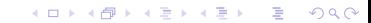
**KOD KOD KED KED E VAN** 

#### Loops

```
For(), while() and repeat()
Syntax:
for ( var in set ) \{ commands \}while ( condition ) \{ commands \}repeat \{ commands \}
```
#### Loops

```
For(), while() and repeat()
Syntax:
for ( var in set ) \{ commands \}while ( condition ) \{ commands \}repeat { commands }
```
<span id="page-37-0"></span>break stops all loops next goes directly to the next iteration of the loop

#### <span id="page-38-0"></span>> x <- 0 > for ( i in 1:5 ) { if (i==3) { next } ; x <  $x + i$ }

K ロ ▶ K @ ▶ K 할 ▶ K 할 ▶ 이 할 → 9 Q @

```
> x <- 0 > for ( i in 1:5 ) { if (i==3) { next } ; x <-
x + i# i=3 is skipped, so x <- 1+2+4+5
> x
[1] 12
```
K ロ > K 個 > K ミ > K ミ > 「ミ → の Q Q →

```
> x <- 0 > for ( i in 1:5 ) { if (i==3) { next } ; x <-
x + i# i=3 is skipped, so x <- 1+2+4+5
> x
[1] 12
```
<span id="page-40-0"></span>> y <- 1; j <- 1 > while ( y < 12 & j < 8 ) { y <- y\*2 ; j <- j + 1}

K ロ > K 個 > K ミ > K ミ > 「ミ → の Q Q →

```
> x <- 0 > for ( i in 1:5 ) { if (i==3) { next } ; x <-
x + i# i=3 is skipped, so x <- 1+2+4+5
> x[1] 12
```

```
> y \le -1; j \le -1> while ( y < 12 & j < 8 ) { y < -y * 2 ; j < -j + 1}
y is 16 and j is 4
```

```
> x <- 0 > for ( i in 1:5 ) { if (i==3) { next } ; x <-
x + i# i=3 is skipped, so x <- 1+2+4+5
> x[1] 12
```

```
> v <- 1; i <- 1
> while ( y < 12 & j < 8 ) { y < -y * 2 ; j < -j + 1}
y is 16 and j is 4
```
 $> z < -3$ 

<span id="page-42-0"></span>> repeat {  $z$  <-  $z$  ^2; if (  $z$  > 100 ) { break }; print(z)}

**KORK STRAIN A STRAIN A STRAIN** 

```
> x <- 0 > for ( i in 1:5 ) { if (i==3) { next } ; x <-
x + i }
 # i=3 is skipped, so x <- 1+2+4+5
> x[1] 12
```

```
> v <- 1; i <- 1
> while ( y < 12 & j < 8 ) { y < -y * 2 ; j < -j + 1}
y is 16 and j is 4
```
<span id="page-43-0"></span> $> 7 < -3$ > repeat {  $z$  < -  $z$  ^2; if (  $z$  > 100 ) { break }; print(z)} [1] 9 [1] 81 The loop stopped after 81ˆ2 so z is 6561.

**KOD CONTRACT A BOAR KOD A CO** 

#### **Contents**

#### [Back to input files](#page-2-0)

- **[Review on data frame](#page-2-0)**
- **•** [Factors](#page-10-0)

#### **[Programming](#page-25-0)**

- [Conditional execution](#page-25-0)
- [Loops](#page-34-0)

#### • [Executing a command from a script](#page-44-0)

- [Writing your own functions](#page-49-0)
- [lapply\(\) and tapply\(\)](#page-67-0)
- <span id="page-44-0"></span>• [How to avoid slow R code](#page-71-0)

K ロ X x 4 D X X 원 X X 원 X 원 X 2 D X Q Q

#### Executing a command from a script

<span id="page-45-0"></span>R scripts and stored in .R or .r files and are executed with the command source()

# Executing a command from a script

<span id="page-46-0"></span>R scripts and stored in .R or .r files and are executed with the command source() source(C:/Documents/R/myscript.R)

#### Executing a command from a script

- R scripts and stored in .R or .r files and are executed with the command source() source(C:/Documents/R/myscript.R)
- <span id="page-47-0"></span>You can specify the current working directory using the command setwd()

# Executing a command from a script

```
R scripts and stored in .R or .r files and are executed with the
command source()
source(C:/Documents/R/myscript.R)
```
<span id="page-48-0"></span>You can specify the current working directory using the command setwd() setwd(C:/Documents/R) getwd()

#### **Contents**

#### [Back to input files](#page-2-0)

- **[Review on data frame](#page-2-0)**
- **•** [Factors](#page-10-0)

#### **[Programming](#page-25-0)**

- [Conditional execution](#page-25-0)
- [Loops](#page-34-0)
- [Executing a command from a script](#page-44-0)
- [Writing your own functions](#page-49-0)
- [lapply\(\) and tapply\(\)](#page-67-0)
- <span id="page-49-0"></span>• [How to avoid slow R code](#page-71-0)

#### **Basics**

<span id="page-50-0"></span>Syntax: myfun  $\le$  function (arg1, arg2, . . .) { commands }

K ロ > K 個 > K 差 > K 差 > → 差 → の Q Q →

#### **Basics**

```
Syntax:
myfun \le function (arg1, arg2, . . .) { commands }
```

```
Examples:
se \leftarrow function(x){
y < - sqrt(var(x)/length(x))
return(y)}
```
#### **Basics**

```
Syntax:
myfun \le function (arg1, arg2, . . .) { commands }
```

```
Examples:
se \leftarrow function(x){
y < - sqrt(var(x)/length(x))
return(y)}
se(1:4)
[1] 0.6454972
```
#### **Basics**

```
Syntax:
myfun \le function (arg1, arg2, . . .) { commands }
```

```
Examples:
se \leftarrow function(x){
y < - sqrt(var(x)/length(x))
return(y)
}
se(1:4)
[1] 0.6454972
se("wrong type of argument")
[1] NA
Warning message:
ion
```
K ロ ▶ K @ ▶ K 할 ▶ K 할 ▶ 이 할 → 9 Q Q\*

# Deal with non correct arguments

```
if (is.numeric(x)! = TRUE){
stop("need numeric data")
}
```
#### Deal with non correct arguments

```
if (is.numeric(x)! = TRUE){
stop("need numeric data")
}
```
<span id="page-55-0"></span>se("wrong type of argument") Error in se("wrong type of argument") : need numeric data

**KOD KARD KED KED BE YOUR** 

K ロ ▶ K @ ▶ K 할 > K 할 > 1 할 > 1 9 Q Q \*

# Deal with the missing data

#### <span id="page-56-0"></span> $x < -x$ [is.na $(x) =$ FALSE]

K ロ ▶ K @ ▶ K 할 ▶ K 할 ▶ (할 수 있어)

#### Deal with the missing data

```
x < -x[is.na(x)==FALSE]
```

```
se(c(1:4,NA))[1] 0.6454972
```
#### Giving default values to the arguments

<span id="page-58-0"></span>se <- function(x,na.rm=FALSE)  $\{ \text{ if } (\text{is numeric}(x)) = \text{TRUE} \}$   $\{ \text{stop("need numeric data")} \}$ if  $(na.\text{rm=TRUE})$  {x < - x [is.na(x) = = FALSE] }  $y \leftarrow$ sqrt(var(x)/length(x))}

**KOD KARD KED KED BE YOUR** 

#### Giving default values to the arguments

```
se <- function(x,na.rm=FALSE)
\{ \text{ if } (\text{is numeric}(x)) = \text{TRUE} \} \{ \text{stop("need numeric data")} \}if (na.\text{rm=TRUE}) {x < - x [is.na(x) = = FALSE] }
y \leftarrowsqrt(var(x)/length(x))}
```
**KORK ERKER ADAM ADA** 

<span id="page-59-0"></span>You can omit to write the name of the argument:  $se(c(NA, 1:4), TRUE))$ [1] 0.6454972

#### Giving default values to the arguments

```
se <- function(x,na.rm=FALSE)
\{ \text{ if } (\text{is numeric}(x)) = \text{TRUE} \} \{ \text{stop("need numeric data")} \}if (na.\text{rm=TRUE}) {x < - x [is.na(x) = = FALSE] }
y \leftarrowsqrt(var(x)/length(x))}
```
**KORK ERKER ADAM ADA** 

<span id="page-60-0"></span>You can omit to write the name of the argument:  $se(c(NA,1:4), TRUE)$ [1] 0.6454972 Or give na.rm before the vector. But not both (omitting name and changing the order of arguments).

<span id="page-61-0"></span>K ロ ▶ K @ ▶ K 할 ▶ K 할 ▶ 이 할 → 9 Q Q\*

# The "..." argument

# The "..." argument

```
Example:
se.sq \leq function(x, \ldots){
y \leq -se(x, \ldots)return(y^2)}
```
# The "..." argument

```
Example:
se.sq \leq function(x, \ldots){
y \leq -se(x, \ldots)return(y^2)
}
se.sq(1:4)[1] 0.4166667
```
# The "..." argument

```
Example:
se.sq \leq function(x, \ldots){
y \leq -se(x, \ldots)return(y^2)}
se.sq(1:4)[1] 0.4166667
se.sq(c(1:4, NA))[1] NA
```
# The "..." argument

```
Example:
se.sq \leq function(x, \ldots){
y \leq -se(x, \ldots)return(y^2)}
se.sq(1:4)[1] 0.4166667
se.sq(c(1:4, NA))[1] NA
se.sq(c(1:4, NA))[1] 0.4166667
```
# Returning several values

<span id="page-66-0"></span>To do so use a vector or a list.

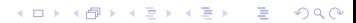

#### Returning several values

To do so use a vector or a list.

```
ci.norm \le function(x, \text{conf}=0.95){
q \leftarrow qnorm(1-(1-conf)/2)return(
list(lower=mean(x)-q*se(x),upper=mean(x)+q*se(x)))}
```
#### Returning several values

To do so use a vector or a list.

```
ci.norm \le function(x, \text{conf}=0.95){
q \leq - qnorm(1-(1-conf)/2)return(
list(lower=mean(x)-q*se(x),upper=mean(x)+q*se(x)))}
```

```
ci.norm(rnorm(100))
$lower [1] -0.1499551
$upper [1] 0.2754680
```

```
ci.norm(rnorm(100,conf=0.99))
$lower [1] -0.1673693
$upper [1] 0.2443276
```
#### **Contents**

#### [Back to input files](#page-2-0)

- **[Review on data frame](#page-2-0)**
- **•** [Factors](#page-10-0)

#### **[Programming](#page-25-0)**

- [Conditional execution](#page-25-0)
- **•** [Loops](#page-34-0)
- [Executing a command from a script](#page-44-0)
- [Writing your own functions](#page-49-0)
- [lapply\(\) and tapply\(\)](#page-67-0)
- <span id="page-69-0"></span>• [How to avoid slow R code](#page-71-0)

# $\text{lapply}()$  and  $\text{tapply}()$

You use apply() and its derivatives to apply the same function to each element of an object.

```
v \le -1:4sapply(v,factorial)
# returns a vector, lapply() would return a list
[1] 1 2 6 24
```
# lapply() and tapply()

You use apply() and its derivatives to apply the same function to each element of an object.

```
v \le -1:4sapply(v,factorial)
# returns a vector, lapply() would return a list
[1] 1 2 6 24
```
<span id="page-71-0"></span>tapply() is used for data frames.
# $\text{lapply}()$  and  $\text{tapply}()$

You use apply() and its derivatives to apply the same function to each element of an object.

```
v \le -1:4sapply(v,factorial)
# returns a vector, lapply() would return a list
[1] 1 2 6 24
```
<span id="page-72-0"></span>tapply() is used for data frames. Example: data frame containing lifespan for people from 3 classes of weight. You want the mean lifespan for each class. tapply(lifespan,weightcls,mean) 1 2 3 69 61 53

**KOD KARD KED KED BE YOUR** 

## **Contents**

#### [Back to input files](#page-2-0)

- **[Review on data frame](#page-2-0)**
- [Factors](#page-10-0)

### **[Programming](#page-25-0)**

- [Conditional execution](#page-25-0)
- **•** [Loops](#page-34-0)
- [Executing a command from a script](#page-44-0)
- [Writing your own functions](#page-49-0)
- [lapply\(\) and tapply\(\)](#page-67-0)
- <span id="page-73-0"></span>**• [How to avoid slow R code](#page-71-0)**

## How to avoid slow R code

- R has to interpret your commands each time you run a script and it takes time to determine the type of your variables.
- So avoid using loops and calling functions again and again if possible
- <span id="page-74-0"></span>• Think in whole objects such as vectors or lists and apply operations to the whole object instead of looping through all elements.

**KORK ERKER ADAM ADA** 

### How to avoid slow R code

- R has to interpret your commands each time you run a script and it takes time to determine the type of your variables.
- So avoid using loops and calling functions again and again if possible
- Think in whole objects such as vectors or lists and apply operations to the whole object instead of looping through all elements.

```
x \le -0for(i in 1:1000000) \{x \leftarrow x+i\}
```

```
sum(as.numeric(1:1000000))
Try on your computer!
```